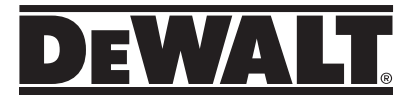

# **DW040 User Manual**

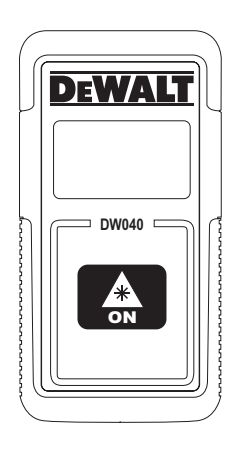

### **www.DeWALT.com**

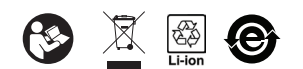

Please read these instructions before operating the product.

E PT ES

### **Figures**

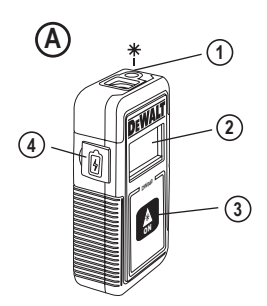

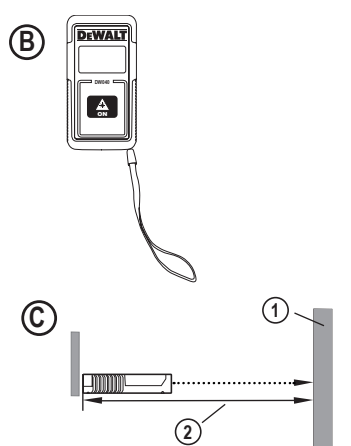

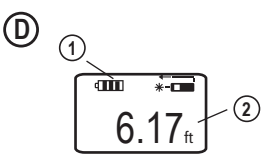

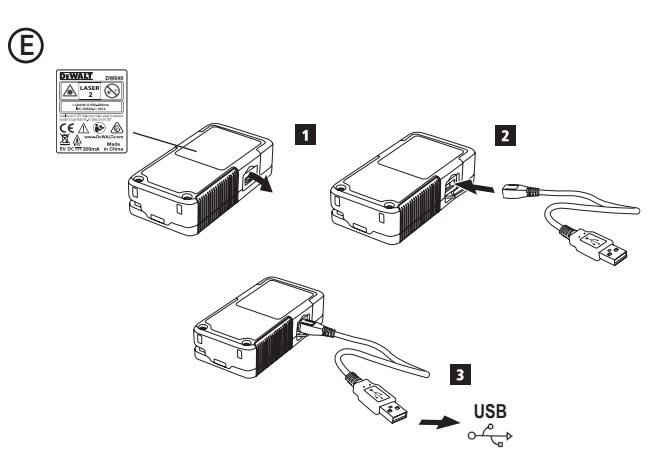

- User Safety
- **Battery Safety**
- **Setup**
- **Operation**
- Warranty
- **Error Codes**
- **Specifications**

**Retain all sections of this manual for future reference.**

# **User Safety**

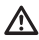

#### **WARNING:**

Carefully read the Safety Instructions and Product Manual before using this product. The person responsible for the product must ensure that all users understand and adhere to these **instructions** 

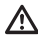

#### **WARNING:**

The following label information is placed on your laser tool to inform you of the laser class for your convenience and safety.

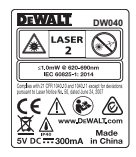

The DW040 tool emits a visible laser beam, as shown in Figure **(A)** #1. The laser beam emitted is Laser Class 2 per IEC 60825-1 and complies with 21 CFR 1040.10 and 1040.11 except for deviations pursuant to Laser Notice No. 50, dated June 24, 2007.

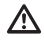

#### **WARNING:**

While the laser tool is in operation, be careful not to expose your eyes to the emitting laser beam (red light source). Exposure to a laser beam for an extended time period may be hazardous to your eyes. Do not look into the beam with optical aids.

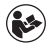

**WARNING:** To reduce the risk of injury, the user must read the product User Manual and the Safety Manual.

#### **FCC Compliance**

**Contents**<br>
This device complies with Part 15 of the FCC Rules. Operation is subject to the following two conditions: (1) This device may not cause harmful interference, and (2) this device must accept any interference received, including interference that may cause undesired operation.

#### **FCC Statement**

This equipment has been tested and found to comply with the limits for a Class B digital device, pursuant to part 15 of the FCC rules. These limits are designed to provide reasonable protection against harmful interference in a residential installation. This equipment generates, uses, and can radiate radio frequency energy and, if not installed and used in accordance with the instructions, may cause harmful interference to radio communications. However, there is no guarantee that interference will not occur in a particular installation. If this equipment does cause harmful interference to radio or television reception, which can be determined by turning the equipment off and on, the user is encouraged to try to correct the interference by one or more of the following measures:

- Reorient or relocate the receiving antenna.

- Increase the separation between the equipment and the receiver.

- Connect the equipment into an outlet on a different circuit (not the circuit to which the receiver is connected).

- Consult the dealer or an experienced radio/TV technician for help.

#### **Canada, Industry Canada (IC) Notices**

Class B digital circuitry of this device complies with Canadian ICES-003. This device complies with Industry Canada license-exempt RSS standard(s). Operation is subject to the following two conditions: (1) this device may not cause interference, and (2) this device must accept any interference, including interference that may cause undesired operation of the device.

Under Industry Canada regulations, the radio transmitter(s) in this device may only operate using an antenna of a type and maximum (or lesser) gain approved for the transmitter by Industry Canada. To reduce potential radio interference to other users, the antenna type and its gain should be so chosen that the equivalent isotropically radiated power (e.i.r.p.) is not more than that necessary for successful communication.

# <sup>E</sup> **Setup**

### **Attaching the Wrist Strap**

- 1. While facing the front of the tool, insert the thin end of the wrist strap through one of the holes in the lower right corner of the tool.
- 2. Push the thin end of the wrist strap until it goes through the other hole.

3. Separate the two wires, which make up the thin end of the wrist strap, to form a loop.

4. Insert the thick end of the wrist strap all the way through the loop in the thin end, so the wrist strap is securely fastened to the tool (Figure **B**).

### **Charging the Battery**

Fully charge the battery before initial use and whenever the tool has not been used for 6 months or longer.

- 1. Locate the port cover on the side of the tool (Figure **A** #4).
- 2. Using your finger, gently pull the port cover down (Figure **E** #1).
- 3. Insert the small end of the USB Recharge Cable into the port on the side of the tool, making sure to insert the flat side of the cable into the flat side of the port (Figure **E** #2).

4. Insert the USB end of the cable into a USB port in a computer or USB power outlet (Figure **E** #3).

5. Wait approximately 2.5 hours for the battery to fully charge and then disconnect the USB Recharge Cable.

When the tool is ON, the battery level appears in the display window (Figure **D**) #1).

# **Operation**

- 1. Point the laser at the top of the tool (Figure A#1) toward the wall whose distance you need to measure (Figure **C** #1).
- 2. Click  $\triangle$  (Figure  $\textcircled{A}$  #3) to turn the tool on and display a laser dot on the wall (Figure **C** #1).
- 3. When the bottom of the tool is positioned at the correct distance from the wall, click  $\mathop{\triangle}$  to take the measurement (Figure **C** #2).

4. View the measurement on the display window (Figure **D** #2).

### **Changing the Unit of Measure**

Once the current measurement is taken, you can change the unit of measure from decimal ft (6.21 ft) to fractional ft (6'02"9/16), fractional ft to meters (1.894 m), meters to inches (74 9/16 in), or inches to decimal ft.

To change the unit of measurement, press and hold until you see the measurement change (2-3 seconds).

NOTE: If you continue to hold  $\bigoplus$  after the measurement changes, the tool will turn off.

### **Re-measuring**

If you need to take a new measurement, click  $\left| \frac{A}{n} \right|$ 

- The previous measurement (Figure **D** #2) will be cleared from the display window.
- When you are ready to take the new measurement,  $click$   $A$

### **Turning Off the Tool**

The tool can be turned off in either of these ways:

- After taking a measurement, press and hold  $\bigoplus$  for 5 seconds (until the display window clears).
- If you do not use the tool for 45 seconds, it will automatically turn off.

### **Three Year Limited Warranty**

D EWALT will repair, without charge, any defects due to faulty materials or workmanship for three years from the date of purchase. This warranty does not cover part failure due to normal wear or tool abuse. For further detail of warranty coverage and warranty repair information, visit www. D EWALT.com or call 1–800–4- D EWALT (1–800–433–9258). This warranty does not apply to accessories or damage caused where repairs have been made or attempted by others. This warranty gives you specific legal rights and you may have other rights which vary in certain states or provinces.

In addition to the warranty, D EWALT tools are covered by our:

#### **1 YEAR FREE SERVICE**

D EWALT will maintain the tool and replace worn parts caused by normal use, for free, any time during the first year after purchase.

#### **90 DAY MONEY BACK GUARANTEE**

If you are not completely satisfied with the performance of your D EWALT Power Tool, Laser, or Nailer for any reason, you can return it within 90 days from the date of purchase with a receipt for a full refund - no questions asked.

**RECONDITIONED PRODUCT:** Reconditioned product is covered under the 1 Year Free Service Warranty. The 90 Day Money Back Guarantee and the Three Year Limited Warranty do not apply to reconditioned product.

**FREE WARNING LABEL REPLACEMENT:** If your warning labels become illegible or are missing, call 1-800-4- D EWALT or visit your local service center for a free replacement.

# <sup>E</sup> **Error Codes**

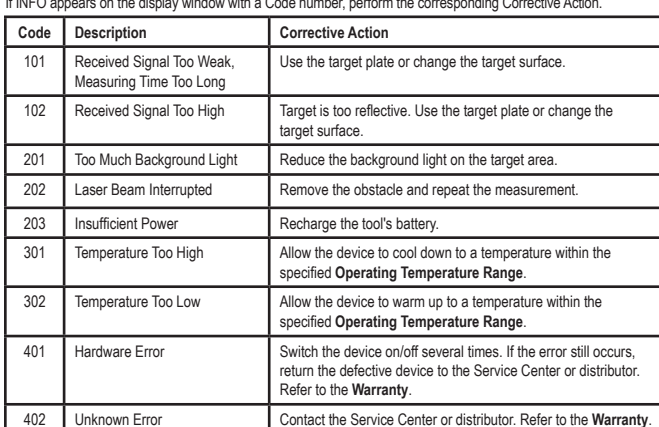

If INFO appears on the display window with a Code number, perform the corresponding Corrective Action.

### **Specifications**

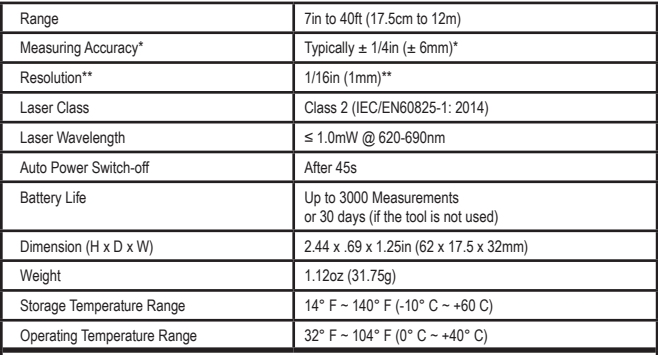

**\*Measuring Accuracy** depends on the current conditions. Under favorable conditions (good target surface and room temperature) up to 40ft (12m).

**\*\*Resolution** is the finest measurement you can see. In inches, that is 1/16". In mm, that is 1mm.

### **Contenido**

- Seguridad del usuario
- Seguridad de la batería
- **Configuración**
- Operación
- Garantía
- Códigos de error
- **Especificaciones**

**Conserve todas las secciones de este manual para futura referencia.**

# **Seguridad del usuario**

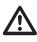

ES

#### **ADVERTENCIA:**

Lea con atención las instrucciones de seguridad y el manual del producto antes de usar el producto. La persona responsable del producto debe asegurarse que todos los usuarios entiendan y cumplan con estas instrucciones.

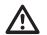

#### **ADVERTENCIA:**

La siguiente etiqueta de información se coloca en su herramienta láser para informarle sobre la clase de láser para su comodidad y seguridad.

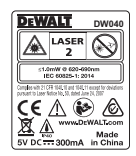

La herramienta DW040 emite un rayo láser visible, como se muestra en la Figura **A** #1. El rayo láser emitido es un Láser Clase 2 en conformidad con la norma IEC 60825-1 y cumple las normas 21 CFR 1040.10 y 1040.11, excepto en las desviaciones en conformidad con lo establecido en Laser Notice No. 50, del 24 de junio de 2007.

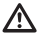

#### **ADVERTENCIA:**

Mientras la herramienta láser esté en uso, tenga cuidado de no exponer sus ojos al rayo láser (fuente de luz roja). La exposición a un rayo láser durante un largo periodo de tiempo podría ser peligroso para sus ojos. No mire directamente al rayo con ayudas ópticas.

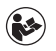

**ADVERTENCIA:** Para reducir el riesgo de lesiones, el usuario debe leer el Manual de usuario y el Manual de seguridad.

#### **Conformidad con FCC**

Este dispositivo cumple con la Parte 15 del Reglamento FCC. La operación está sujeta a las dos condiciones siguientes: (1) Este dispositivo puede no causar interferencia dañina, y (2) este dispositivo debe aceptar cualquier interferencia recibida, incluso las interferencias que pudieran causar operación no deseada.

#### **Declaración de FCC**

Este equipo ha sido probado y cumple con los límites para dispositivos digitales de clase B, de conformidad con la parte 15 de las normas FCC. Estos límites han sido diseñados para proporcionar una protección razonable contra las interferencias nocivas en instalaciones residenciales. Este equipo genera usa e irradia energía de radiofrecuencia y, si no se instala y se usa de acuerdo con las instrucciones, puede causar interferencia perjudicial para las radiocomunicaciones. No obstante, no existe ninguna garantía de que no se producirá interferencia en una instalación determinada. Si este equipo causa interferencias perjudiciales para la recepción de radio o televisión, que puede determinarse al encender y apagar el equipo, el usuario puede tratar de corregir la interferencia tomando una o varias de las siguientes medidas:

- Reorientar o reubicar la antena receptora.
- Aumentar la distancia entre el equipo y el receptor.
- Conectar el equipo en un tomacorriente de otro circuito diferente (no el circuito al que está conectado el receptor).

- Consulte al vendedor o a un técnico experto en radio/TV para solicitar su ayuda.

#### **Canadá, Avisos del Ministerio de la Industria de Canadá (IC)**

Los circuitos digitales de clase B de este dispositivo cumplen con la norma canadiense ICES-003. Este dispositivo cumple las normas RSS de exención de licencia del Ministerio de la Industria de Canadá. La operación está sujeta a las dos condiciones siguientes: (1) este dispositivo puede no causar ninguna interferencia nociva, y (2) este dispositivo debe aceptar cualquier interferencia, incluso las interferencias que pudieran causar una operación no deseada del dispositivo.

De conformidad con las disposiciones del Ministerio de la Industria de Canadá, el o los radiotransmisores de este dispositivo sólo pueden funcionar usando una antena de un tipo y una ganancia máxima (o inferior) aprobados para el transmisor por el Ministerio de la Industria de Canadá. Para reducir la potencial interferencia de radio a otros usuarios, el tipo de antena y la ganancia deben ser elegidas para que la potencia radiada isotrópica equivalente (p.i.r.e.) no sea superior a la necesaria para una comunicación correcta.

# **Configuración**

### **Colocación de correa de cintura**

- 1. Mientras ve hacia el frente de la herramienta, inserte el extremo delgado de la correa de cintura a través de uno de los orificios en la esquina inferior derecha de la herramienta.
- 2. Empuje el extremo delgado de la correa de cintura hasta que pase al otro orificio.
- 3. Separe los dos cables, que constituyen el extremo delgado de la correa de cintura, para formar un lazo.
- 4. Inserte el extremo grueso de la correa de cintura completamente a través del lazo en el extremo delgado, de forma que la correa de cintura esté asegurada firmemente a la herramienta (Figura **B** ).

### **Carga de la batería**

Cargue la batería completamente antes del primer uso y siempre que la herramienta no se use durante 6 meses o más.

- 1. Coloque la cubierta del puerto en el lado de la herramienta (Figura (A) #4).
- 2. Utilizando su dedo, jale suavemente la cubierta de puerto hacia abajo (Figura **E** #1).
- 3. Inserte el extremo pequeño del Cable de Carga USB en el puerto en el lado de la herramienta, asegurándose de insertar el lado plano del cable en el lado plano del puerto (Figura **E** #2).
- 4. Inserte el extremo de USB del cable en el puerto USB en una computadora o tomacorriente USB (Figura **E** #3).
- 5. Espere aproximadamente 2.5 horas para que la batería se cargue completamente y después desconecte el Cable de carga USB.

Cuando la herramienta esté ENCENDIDA, se mostrará el nivel de batería en la pantalla (Figura **D** #1).

# **Operación**

- 1. Apunte el láser de la parte superior de la herramienta (Figura A #1) hacia la pared cuya distancia desea medir (Figura **C** #1).
- 2. Dé clic en  $\left($  (Figura **A** #3) para encender la herramienta y mostrar un punto láser sobre la pared (Figura **C** #1).
- 3. Cuando la parte inferior de la herramienta esté colocada en la distancia correcta de la pared, dé clic en para tomar la medición (Figura **C** #2).
- 4. Vea la medición en la ventana de la pantalla (Figura **D** #2).

### **Cambio de la unidad de medición**

Después de tomar la medición actual, puede cambiar la unidad de medida de pies decimales (6.21 pies) a fracciones de pie (6'02"9/16), de fracciones de pie a metros (1.894 m), de metros a pulgadas (74 9/16 pulg.), o de pulgadas a pies decimales.

Para cambiar la unidad de medición, presione y sostenga **A** hasta que vea el cambio de medición (2-3 segundos).

NOTA: Si continúa sosteniendo **de** después que cambie la medición, la herramienta se apagará.

#### ES **Re-medición**

Si necesita tomar una nueva medición, dé clic en  $\blacksquare$ 

- La medición anterior (Figura **D** #2) se borrará de la ventana de la pantalla.
- Cuando esté listo para tomar la nueva medición, dé  $\text{clic en } \triangle$

### **Apagado de la herramienta**

Puede apagar la herramienta de cualquiera de estas formas:

- Después de tomar una medición, presione y sostenga  $\frac{A}{A}$  por 5 segundos (hasta que la ventana de la pantalla se borre).
- Si no utiliza la herramienta por un plazo de 45 segundos, se apagará automáticamente.

### **Garantía limitada de 3 años**

DEWALT reparará sin cargo cualquier defecto debido a defectos de los materiales o de fabricación durante tres años a partir de la fecha de compra. La presente garantía no cubre los defectos de las piezas debidos al desgaste normal o al uso indebido. Para más información sobre la cobertura de la garantía y las reparaciones en garantía, visite el sitio www.DEWALT.com o llame al número 1–800–4-DEWALT (1–800–433–9258). Esta garantía no es aplicable a los accesorios o a los daños causados por reparaciones o intentos de reparación efectuados por terceros. Esta garantía le otorga derechos legales específicos, pero es posible que tenga otros derechos que pueden variar según los estados o provincias.

Además de la garantía, las herramientas DEWALT están cubiertas por nuestro:

#### **SERVICIO GRATUITO DE 1 AÑO**

DEWALT reparará la herramienta y remplazará las piezas desgastadas por el uso normal, en modo gratuito, en cualquier momento durante el primer año siguiente a la compra.

#### **GARANTÍA DE 90 DÍAS DE DEVOLUCIÓN DEL DINERO**

Si no está totalmente satisfecho con la operación de su herramienta eléctrica, láser o clavadora DEWALT. por cualquier motivo, podrá devolverla dentro del plazo de 90 días desde la fecha de compra, junto con un comprobante de compra, y recibirá el reembolso completo, sin tener que responder a ninguna pregunta.

**PRODUCTO REACONDICIONADO:** El producto reacondicionado está cubierto por una garantía de servicio gratuito de 1 año. La garantía de 90 días de devolución del dinero y la garantía limitada de 3 años no son aplicables a los productos reacondicionados.

#### **REEMPLAZO GRATUITO DE ETIQUETA DE**

**ADVERTENCIA:** Si pierde sus etiquetas de advertencia o estas se vuelven ilegibles, llame a 1-800-4-DEWALT o visite su centro de servicios local para obtener el reemplazo gratuito.

# **Códigos de error**

Si aparece INFO con un número de código en la ventana de la pantalla, realice la correspondiente acción correctiva.

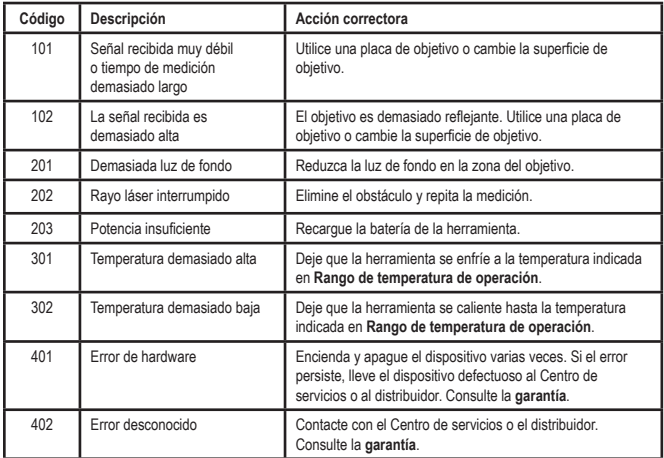

ES

### **Especificaciones**

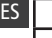

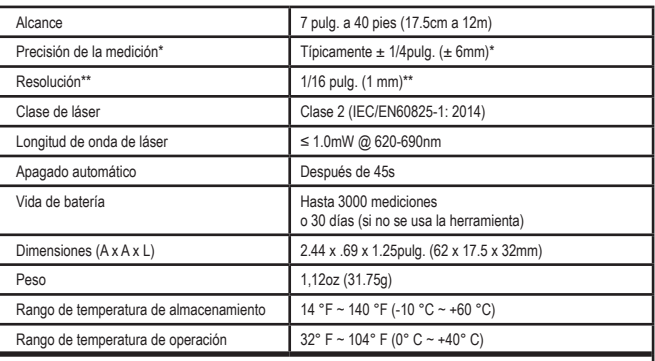

**\*La precisión de la medición** depende de las condiciones actuales. En condiciones favorables (buena superficie del objetivo y temperatura ambiente) hasta 40pies (12m).

**\*\*La resolución** es la medición más fina que se puede ver. En pulgadas, esto es 1/16". En milímetros, esto es 1 mm.

# **Table des matières**

- Sécurité de l'utilisateur
- Sécurité concernant les piles
- **Configuration**
- Fonctionnement
- Garantie
- Codes d'erreurs
- **Caractéristiques**

**Conservez toutes les sections de ce manuel pour référence ultérieure.**

# **Sécurité de l'utilisateur**

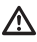

#### **AVERTISSEMENT :**

Lisez attentivement les consignes de sécurité et le manuel du produit avant d'utiliser l'appareil. La personne responsable du produit doit s'assurer que tous les utilisateurs ont compris et respectent ces instructions.

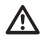

#### **AVERTISSEMENT :**

Les étiquettes d'informations suivantes sont apposées sur votre outil laser afin de vous informer de la classification du laser pour des raisons de commodité et de sécurité.

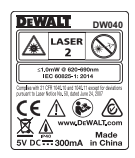

Les outils DW040 émettent un faisceau laser visible, comme illustré par la figure **(A)** nº1. Le faisceau laser émis est de classe 2 selon la norme IEC 60825-1 et il est conforme à la norme 21 CFR 1040 10 et 1040 11 excepté les écarts conformément à l'avis sur le laser n°50 du 24 juin 2007.

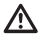

#### **AVERTISSEMENT :**

Lorsque l'outil laser est en marche. assurez-vous de ne pas exposer vos yeux au faisceau laser émis (source lumineuse rouge). L'exposition à un faisceau laser pendant une période prolongée peut être dangereuse pour vos yeux. Ne pas regarder directement vers le faisceau avec des accessoires optiques.

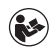

**AVERTISSEMENT :** Afin de réduire le risque de blessure, l'utilisateur doit lire le manuel d'utilisation et le manuel de sécurité.

#### **Conformité à la FCC**

Cet appareil est conforme à la partie 15 de la réglementation de la FCC. Son fonctionnement est assujetti aux deux conditions suivantes : (1) cet appareil ne peut pas causer du brouillage préjudiciable et (2) cet appareil doit accepter toute interférence recue, notamment les interférences qui peuvent entraîner un fonctionnement non désiré.

#### **Déclaration de la FCC**

Cet équipement a été testé et il est conforme aux limites de la classe B des équipements numériques. conformément à la partie 15 de la réglementation de la FCC. Ces limites sont prévues pour offrir une protection raisonnable contre le brouillage préjudiciable dans une installation résidentielle. Cet équipement génère, utilise, peut émettre de l'énergie de fréquence radio et, s'il n'est pas installé ou utilisé conformément aux instructions, peut entraîner un brouillage préjudiciable aux communications radio. Cependant, il n'y a pas de garantie que ce brouillage se produira dans une installation particulière. Si cet équipement cause du brouillage préjudiciable à la réception de la radio ou de la télévision, qui peut être déterminé en allumant et éteignant l'équipement. l'utilisateur est incité à corriger le brouillage par une ou plusieurs de mesures suivantes :

- Réorientez ou déplacez l'antenne réceptrice.

- Augmentez l'espace séparant l'équipement du récepteur.

- Branchez l'équipement dans une prise de courant faisant partie d'un circuit différent (autre que celui auquel le récepteur est branché).

- Consultez le détaillant ou un technicien en radio/ télévision pour obtenir de l'aide.

**Canada, Avis d'Innovation, Sciences et Développement économique Canada (ISDE)**

Le circuit numérique de classe B de cet équipement est conforme à la norme canadienne ICES-003. Cet équipement est conforme à la (aux) norme(s) RSS d'Innovation, Sciences et Développement économique Canada exempte(s) de licence. Son fonctionnement est assujetti aux deux conditions suivantes : (1) Cet appareil ne doit pas provoquer d'interférences, et (2) cet appareil doit accepter les interférences reçues. dont celles pouvant provoquer un fonctionnement indésirable de l'appareil.

Conformément à la réglementation d'Innovation, Sciences et Développement économique Canada, le transmetteur radio de cet appareil peut seulement fonctionner à l'aide d'une antenne du type et du gain maximum (ou moins) approuvé pour les transmetteurs par Innovation, Sciences et Développement économique Canada. Afin de réduire les interférences radio potentielles aux autres utilisateurs, le type de l'antenne et son gain doivent être choisis pour que la puissance isotrope rayonnée équivalente ne dépasse pas le minimum nécessaire à une bonne communication.

# **Configuration**

#### **Fixer un bracelet antistatique**

- 1. En faisant face à l'outil, insérez le bout mince du bracelet antistatique dans un des trous dans le coin inférieur droit de l'outil.
- 2. Poussez le bout mince du bracelet antistatique jusqu'à ce qu'il passe dans l'autre trou.
- 3. Séparez les deux fils, qui constituent le bout mince du bracelet antistatique, pour former une boucle.
- 4. Insérez le bout large du bracelet antistatique à travers la boucle dans le bout mince pour que le bracelet antistatique se fixe de façon sécuritaire à l'outil (Figure **B** ).

### **Charger la pile**

Chargez complètement le bloc-piles avant la première utilisation et lorsque l'outil n'est pas utilisé durant six mois ou plus.

- 1. Trouvez le couvercle du port sur le côté de l'outil (Figure **A** no 4).
- 2. Utilisez votre doigt, tirez doucement couvercle du port vers le bas (Figure **E**) n°1).
- 3. Insérez le petit bout du câble de recharge USB dans le port sur le côté de l'outil tout en vous assurant d'insérer le côté plat du câble dans le côté plat du port (Figure **E** no 2).
- 4. Insérez l'extrémité USB du câble dans le port USB d'un ordinateur ou une prise d'alimentation USB (Figure **E** no 3).
- 5. Attendez environ 2,5 heures pour que la pile soit complètement chargée, puis déconnectez le câble de recharge USB.

Lorsque l'outil est allumé, le niveau de puissance de la pile apparaît dans la fenêtre d'affichage (Figure **D**) n°1).

# **Fonctionnement**

- 1. Pointez le laser situé en haut de l'outil (Figure A n°1) vers le mur ou l'objet dont vous voulez mesurer la distance (Figure C n<sup>o</sup>1).
- 2. Cliquez sur <sup>4</sup> (Figure **A** n°3) pour allumer l'outil et afficher le point du laser sur le mur (Figure C n°1).
- 3. Lorsque le bas de l'outil est placé à la bonne distance du mur, cliquez sur et pour mesurer

(Figure **C** no 2).

4. Voyez la mesure dans la fenêtre d'affichage

(Figure **D** n°2).

### F

#### **Changer l'unité de mesure**

Une fois la mesure prise, vous pouvez changer l'unité de mesure de pieds décimaux (6,21 pi) à pied en fractions (6 pi 2 po 9/16), de pied en fractions à mètres (1,894 m), de mètres à pouces (74 9/16 po) ou de pouces à pieds décimaux.

Pour changer l'unité de mesure, appuyez et maintenez  $\triangle$  jusqu'à ce que l'unité de mesure (2 à 3 secondes).

 $REMARKOLIF : Si you is continue z$  à maintenir  $\bigoplus$  anrès les changements de mesure, l'outil s'éteindra.

#### **Mesurer de nouveau**

Si vous devez prendre une nouvelle mesure, cliquez  $\sin \frac{\Delta}{2}$ 

- La mesure précédente (Figure **D** n°2) sera effacée de la fenêtre d'affichage.
- Lorsque vous êtes prêt à prendre une nouvelle mesure, cliquez sur  $\mathbf{A}$

### **Éteindre l'outil**

L'outil peut être éteint de l'une ou l'autre de ces façons :

- Après avoir mesuré, appuyez et maintenez pendant 5 secondes (jusqu'à ce que l'écran d'affichage s'éteigne).
- Si vous n'utilisez pas l'outil pendant 45 secondes, il s'éteint automatiquement.

### **Garantie limitée de trois ans**

DEWALT réparera, sans frais, tout défaut de pièce ou de main d'œuvre pendant une période de trois ans, à partir de la date d'achat. Cette garantie ne couvre pas les défauts de pièces provenant d'une usure normale ou de négligences. Pour obtenir plus de précisions sur la couverture de la garantie et des informations sur les réparations sous garantie, consultez le site www.DEWALT.com ou appelez le 1–800–4-DEWALT (1–800–433–9258). Cette garantie ne s'applique pas aux accessoires ou aux dommages dus à des réparations effectuées par des tiers. Cette garantie vous accorde des droits juridiques spécifiques et il se peut que vous bénéficiiez d'autres droits qui peuvent varier en fonctions des états ou des provinces.

En plus de cette garantie, les outils DEWALT sont couverts par :

#### **1 AN D'ENTRETIEN GRATUIT**

DEWALT entretient l'outil et remplace les pièces usées par une utilisation normale, gratuitement et à tout moment, au cours de la première année d'achat.

#### **Garantie SATISFAIT OU REMBOURSÉ de 90 jours**

Si vous deviez, pour une quelconque raison, ne pas être entièrement satisfait du niveau de performance de votre outil électrique, laser ou cloueuse DEWALT, vous pouvez les renvoyer, avec leur facture, dans un délai de 90 jours à partir de leur date d'achat, pour vous les faire rembourser : sans aucune question.

**PRODUIT REMIS À NEUF :** Les produits remis à neuf sont couverts par la garantie 1 an d'entretien gratuit. La garantie Satisfait ou remboursé de 90 jours et la garantie limitée de trois ans ne s'appliquent pas aux produits remis à neuf.

#### **REMPLACEMENT GRATUIT DES ÉTIQUETTES**

**D'AVERTISSEMENT :** Si les étiquettes d'avertissement apposées sur le produit se décollent ou qu'elles deviennent illisibles, appelez le 1-800-4-DEWALT ou contactez votre service à la clientèle local pour qu'elles soient remplacées gratuitement.

# **Codes d'erreurs**

Si INFO apparaît dans la fenêtre d'affichage avec un numéro de code, exécutez l'action corrective correspondante.

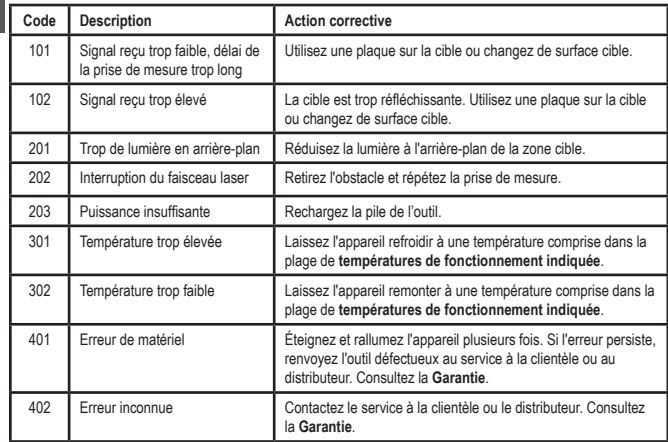

### **Caractéristiques**

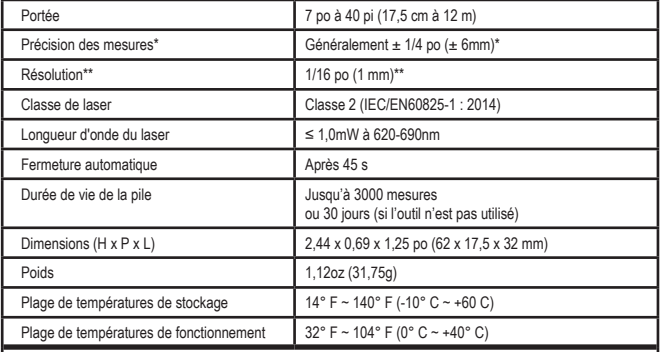

**\*La précision de la prise de mesure** dépend des conditions actuelles Si les conditions sont favorables (bonne surface de la cible et bonne température de la pièce) jusqu'à 40 pi (12 m).

**\*\*La résolution** est la meilleure des mesures que vous puissiez voir. En pouces, 1/16 po. En mm, 1 mm.

# **Índice**

- Segurança do usuário
- Segurança da Bateria
- Configuração
- **Funcionamento**
- Garantia
- Códigos de Erro
- **Especificações**

**Guarde todas as seções deste manual para consulta futura.**

### **Segurança do Usuário**

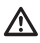

PT

#### **AVISO:**

Leia com atenção as instruções de segurança e o manual do produto antes de utilizar este produto. A pessoa responsável pelo produto deve assegurar que todos os usuários entendam e respeitem estas instruções.

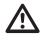

#### **AVISO:**

As seguintes informações das etiquetas estão fixadas na ferramenta laser para informar sobre a classe do laser para sua comodidade e segurança.

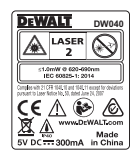

A ferramenta DW040 emite um feixe laser visível, como indicado na Figura **A** n.º 1. O feixe laser emitido é de classe 2 de acordo com a IEC 60825-1 e está em conformidade com 21 CFR 1040.10 e 1040.11, exceto os desvios indicados no aviso relativo ao laser n.º 50, de 24 de junho de 2007.

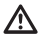

#### **AVISO:**

Quando a ferramenta laser estiver em funcionamento, tenha cuidado para não expor os olhos ao feixe de laser emissor (fonte de luz vermelha). A exposição a um feixe laser durante um intervalo prolongado pode ser perigoso para os olhos. Não olhe para o feixe com próteses oculares.

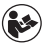

**AVISO:** Para reduzir o risco de ferimentos, o usuário deve ler o Manual do Usuário do Produto e o Manual de Segurança.

#### **Conformidade FCC**

Este dispositivo está em conformidade com a Parte 15 das Regras da FCC. O funcionamento está sujeito às duas seguintes condições: (1) Este dispositivo não pode causar interferências nocivas, e (2) este dispositivo tem de aceitar quaisquer interferências recebidas, incluindo interferências que possam causar um funcionamento indesejado.

#### **Declaração da FCC**

Este equipamento foi testado e está em conformidade com os limites de um dispositivo digital de classe B, em conformidade com a parte 15 das regras da FCC. Estes limites foram concebidos para fornecer uma proteção razoável contra interferências nocivas em uma instalação residencial. Este equipamento gera, utiliza e pode irradiar radiofrequência e, se não for instalado e utilizado de acordo com as instruções, pode causar interferências nocivas nas comunicações por radiocomunicação. Contudo, não há garantia que não ocorram interferências em uma instalação específica. Se este equipamento realmente causar interferências prejudiciais na recepção de televisão ou rádio, o que pode ser verificado ao ligar e desligar o equipamento, o usuário deve tentar corrigir as interferências realizando uma ou mais das seguintes medições:

- Reoriente ou reposicione a antena de recepção em outra posição.

- Aumente a distância entre o equipamento e o receptor.

- Ligue o equipamento na tomada em um circuito diferente (não deve ser o mesmo circuito ao qual o receptor está ligado).

- Consulte o fornecedor ou um técnico de rádio/ televisão para obter ajuda.

#### **Canadá, avisos da Industry Canada (IC)**

Os circuitos digitais de classe B deste dispositivo estão em conformidade com a norma canadense ICES-003. Este dispositivo está em conformidade com a(s) norma(s) RSS isenta(s) de licença da Industry Canada. O funcionamento está sujeito às duas seguintes condições: (1) este dispositivo não pode causar interferências, e (2) este dispositivo deve aceitar quaisquer interferências, incluindo interferências que possam causar um funcionamento indesejado do dispositivo.

De acordo com os regulamentos da Industry Canada, o(s) radiotransmissor(es) neste dispositivo só pode funcionar com uma antena específica e um ganho máximo (ou inferior) aprovado para o transmissor pela Industry Canada. Para reduzir possíveis radiointerferências de outros usuários, o tipo de antena e o respectivo ganho devem ser escolhidos de modo que a potência isotrópica radiada equivalente (e.i.r.p.) não seja superior à necessária para uma comunicação bem-sucedida.

# **Configuração**

#### **Como colocar a correia de Pulso**

1. Com a ferramenta voltada para a frente, insira a ponta fina da correia de pulso passando por um dos furos no canto inferior direito da ferramenta.

2. Empurre a extremidade fina da correia de pulso até que passe pelo buraco.

- 3. Separe os dois fios, que compõem a extremidade fina da correia de pulso, para formar um laço.
- 4. Insira a extremidade mais grossa da correia de pulso passando-a completamente o laço na extremidade mais fina de modo que a correia de pulso fique presa à ferramenta de forma segura (figura **B** ).

### **Como carregar a bateria**

Carregue completamente a bateria antes da primeira utilização, bem como sempre, quando a ferramenta não foi utilizada 6 meses ou mais tempo.

- 1. Encontre a tampa da entrada da bateria na parte lateral da ferramenta (Figura **A** n.º 4).
- 2. Puxe para baixo com o dedo a tampa da entrada (Figura **E** n.º 1).
- 3. Insira a ponta do cabo de recarga USB dentro da porta localizada na lateral da ferramenta. Certifiquese de inserir o lado achatado do cabo dentro do lado achatado da porta (Figura **E** n.º 2).
- 4. Insira a ponta do USB do cabo dentro da porta USB em um computador ou uma tomada elétrica USB (Figura **E** n.º 3).
- 5. Espere aproximadamente 2,5 horas para que a bateria fique completamente carregada e depois desconecte o cabo recarregável USB.

Quando a ferramenta estiver ligada, o nível de carga das baterias aparecerá no display (Figura **D**) n.º 1).

### **Funcionamento**

- 1. Aponte o laser na parte superior da ferramenta (Figura n.º 1) para a parede ou o objeto, cuja distância você precisa medir (Figura Cn.º 1).
- PT

2. Aperte (Figura **A** n.º 3) para ligar a ferramenta e exibir o ponto do laser (Figura **C** n.º 1).

3. Quando a parte inferior da ferramenta estiver posicionada na distância correta, aperte <sup>e</sup> para fazer a medição (Figura **C** n.º 2).

4. Visualizar a medição na janela do display (Figura **D** n.º 2).

#### **Como alterar a unidade de medida**

Depois que medição de corrente tiver sido realizada, você poderá alterar a unidade de medida de pés decimais (6,21 pés) para pés fracionais (6'02"9/16), pés fracionais para metros (1,894 m), metros para polegadas (74 9/16 pol.), ou de polegadas para pés decimais.

Para mudar a unidade de medida, pressione e segure pressionado <sup>4</sup> até visualizar a última medição (2-3 segundos).

NOTA: Se continuar mantendo pressionado <sup>4</sup> após a medição, a ferramenta se desligará.

#### **Medir novamente**

Se precisar fazer uma nova medição, aperte

- A medição anterior (Figura **D** n.º 2) desaparecerá do display.
- $\cdot$  Ao terminar a nova medição, aperte  $\left| \cdot \right|$

#### **Como desligar a ferramenta**

A ferramenta pode ser desligada de uma das seguintes maneiras:

- Após fazer a medição, pressione e mantenha pressionado <sup>4</sup> durante 5 segundos (até o display se apagar).
- Se não utilizar a ferramenta durante 45 segundos, ela se desligará automaticamente.

### **Garantia limitada de três anos**

A DEWALT consertará, sem qualquer encargo, quaisquer defeitos resultantes de materiais defeituosos ou mãode-obra durante três anos a partir da data de compra. Esta garantia não cobre defeitos de peças causados por desgaste normal ou por uso inadequado da ferramenta. Para obter mais informações sobre a cobertura da garantia e reparo incluso na garantia, visite a página www.DEWALT.com ou ligue para 1–800–4-DEWALT (1–800–433–9258). Esta garantia não se aplica a acessórios ou danos causados por tentativas de reparos ou reparos realizados por outras pessoas. Esta garantia concede-lhe direitos jurídicos específicos e poderá ter outros direitos dependendo dos estados ou províncias em que se encontra.

Além da garantia, as ferramentas DEWALT contam com o nosso:

### **1 ANO DE ASSISTÊNCIA TÉCNICA GRATUITA**

A DEWALT responsabiliza-se pela manutenção da ferramenta e substituição de peças gastas causadas pelo uso normal, gratuitamente, em qualquer período durante o primeiro ano após a compra.

#### **Garantia DE REEMBOLSO DE 90 DIAS**

Se, por algum motivo, não estiver plenamente satisfeito com o desempenho da sua ferramenta elétrica, laser ou grampeador DEWALT, você pode devolvê-la em um prazo de 90 dias a partir da data de compra mediante a apresentação de recibo de compra para obter um reembolso total, sem quaisquer perguntas.

**PRODUTO RECONDICIONADO:** O produto recondicionado está incluso na garantia de assistência técnica gratuita de 1 ano. A garantia de reembolso de 90 dias e a garantia limitada de três anos não se aplicam ao produto recondicionado.

#### **SUBSTITUIÇÃO GRATUITA DO RÓTULO DE**

**ADVERTÊNCIA:** Se os rótulos de advertência do seu equipamento ficarem ilegíveis ou tiverem sido perdidos, ligue para o número 1-800-4-DEWALT ou visite o seu centro de atendimento ao cliente local para uma reposição gratuita.

# **Códigos de Erro**

Se aparecer INFO no display com um número de Código, efetue a Ação Corretiva correspondente.

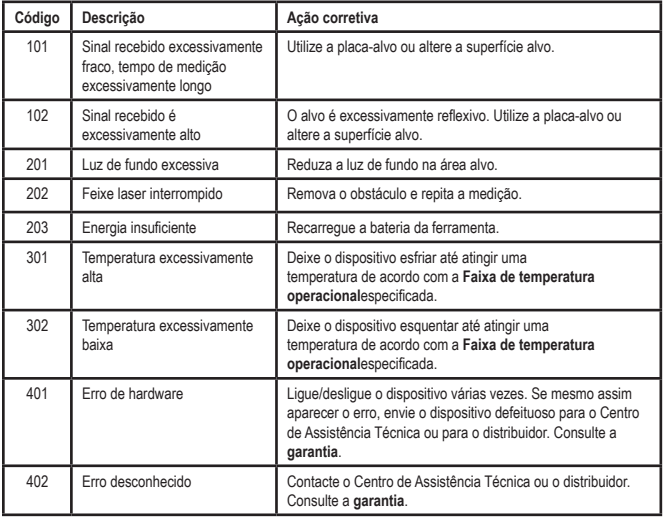

PT

### **Especificações**

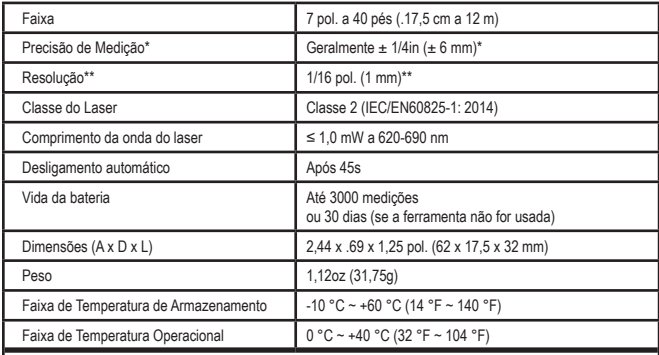

**\*\*A precisão de medição** depende das condições correntes: Em condições favoráveis (boa superfície alvo e temperatura ambiente) até 12 m (40 pés).

**\*\*A resolução** corresponde à mais precisa medição possível. Em polegadas, corresponde a 1/16". Em mm, corresponde a 1 mm.

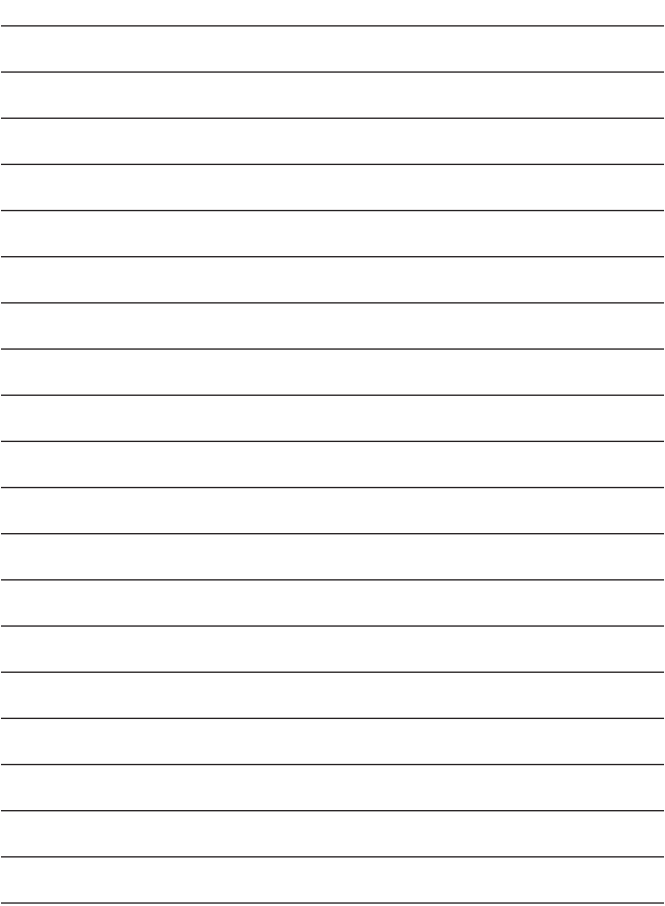

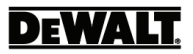

© 2017 DEWALT 701 East Joppa Road Towson, MD 21286 Made in China

099738 October 2017 **www.DEWALT.com**